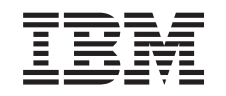

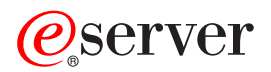

iSeries

iSeries Access for Windows Aan de slag

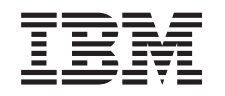

# ERserver

iSeries

iSeries Access for Windows Aan de slag

## **Inhoudsopgave**

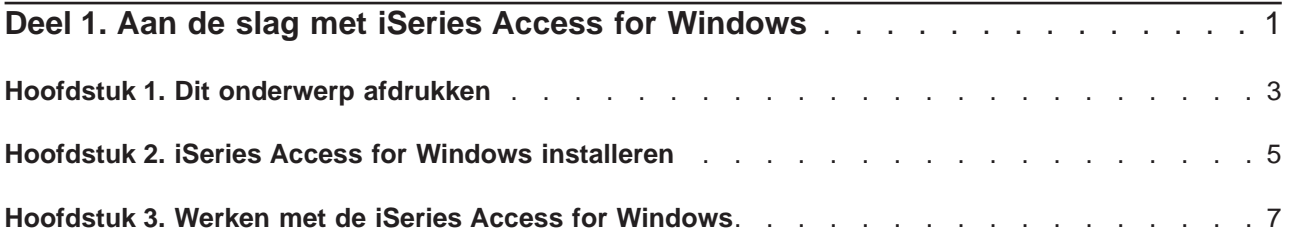

### <span id="page-6-0"></span>**Deel 1. Aan de slag met iSeries Access for Windows**

#### **Wat is iSeries Access for Windows?**

iSeries Access for Windows is het nieuwste programma van het product 5722-XE1. Eerdere versies van iSeries Access for Windows hadden de naam Client Access Express. iSeries Access for Windows biedt een krachtige set functies voor het aansluiten van PC's op iSeries-servers. Met dit programma kunnen eindgebruikers en toepassingsprogrammeurs bedrijfsinformatie, toepassingen en resources in het bedrijf op elkaar afstemmen door de resources van het iSeries-systeem uit te breiden naar de PC op de werkplek. De voorzieningen van de geïntegreerde grafische gebruikersinterface (GUI) bieden een verhoogde productiviteit voor eindgebruikers die toegang hebben tot resources op iSeries-servers.

iSeries Access voor Windows is compatibel met de besturingssystemen Windows 98, Windows Me, Windows 2000, Windows XP, and Windows NT 4.0.

iSeries Access for Windows:

- Het is een Windows-client voor gebruik via TCP/IP.
- v Is een full-function client met veel componenten uit het oude product van voor V5R2, Client Access voor Windows 95/NT, zoals PC5250 em gegevensoverdracht (met aanvullende uitbreidingen).
- v Kan communiceren met iSeries-servers via een beveiligde verbinding die gebruik maakt van een SSL (Secure Sockets Layer).
- v Biedt een gestroomlijnde installatie die beheerders meer flexibiliteit en controle bieden.
- Is compatibel met Java.
- Gebruikt mogelijkheden voor bestandsservers die opgenomen zijn in de functie iSeries Support for Windows Network Neighborhood (iSeries NetServer), die deel uitmaakt van OS/400 V4R2 (of later). Hierdoor is de algemene stabiliteit verbeterd en is het niet meer nodig om op de client daemons (achtergrondtaken) te activeren.
- Bevat een uitgebreid aantal API's, zoals API's voor ODBC, Active X, ADO, OLE DB, etc.

Voor informatie over het gebruik van iSeries Access for Windows in uw netwerk raadpleegt u:

- [Hoofdstuk 2, "iSeries Access for Windows installeren" op pagina 5](#page-10-0)
- [Hoofdstuk 3, "Werken met de iSeries Access for Windows" op pagina 7](#page-12-0)

Een PDF-versie van dit onderwerp [bekijken of afdrukken.](#page-8-0)

### <span id="page-8-0"></span>**Hoofdstuk 1. Dit onderwerp afdrukken**

Als u een PDF-versie wilt lezen of downloaden, kiest u [Aan de slag](rzaij.pdf) (ongeveer 41 kB of 16 pagina's).

#### **PDF-bestanden opslaan**

U kunt een PDF-bestand als volgt op uw werkstation opslaan om het te lezen of af te drukken:

- 1. Klik met de rechtermuisknop op het PDF-bestand in de browser (klik met de rechtermuisknop op de bovenstaande link).
- 2. Klik op **Save Target As...**
- 3. Ga naar de directory waarin u het PDF-bestand wilt opslaan.
- 4. Klik op **Opslaan**.

#### **Adobe Acrobat Reader downloaden**

Als u Adobe Acrobat Reader nodig heeft om deze PDF-bestanden te bekijken of af te drukken, kunt u dit

programma downloaden van de [Adobe website](http://www.adobe.com/prodindex/acrobat/readstep.html) (www.adobe.com/products/acrobat/readstep.html)

#### <span id="page-10-0"></span>**Hoofdstuk 2. iSeries Access for Windows installeren**

Het installatiebeeld voor iSeries Access for Windows is vooraf geïnstalleerd op V5R2 iSeries-systemen. U kunt het installatiebeeld installeren via een TCP/IP-netwerk met behulp van iSeries NetServer, vanaf een CD-ROM of vanaf een peerserver.

**Opmerking:** SSL-ondersteuning, iSeries Navigator plug-ins en secundaire talen zijn alleen beschikbaar via Netserver.

Voor volledige documentatie bij het installeren en configureren van iSeries Access for Windows raadpleegt

u iSeries Access for Windows - Installatie

### <span id="page-12-0"></span>**Hoofdstuk 3. Werken met de iSeries Access for Windows**

iSeries Access for Windows bevat een aantal PC-naar-iSeries-serverfuncties, -toepassingen en enablers. Met de voorzieningen die beschikbaar zijn in iSeries Access for Windows kunt u ook het volgende doen:

- v Gegevens uitwisselen tussen de PC-client en de iSeries-server met behulp Gegevensoverdracht.
- Gebruik maken van werkstationemulatie en printeremulatie met PC5250.
- v Uw iSeries-servers beheren met iSeries Navigator. iSeries Navigator bevat Centraal beheer voor eenvoudig beheer van meerdere servers.
- Een iSeries-server instellen en onderhouden met EZSetup en Operations Console.
- De ODBC-interface (Open Database Connectivity) gebruiken om met uw database te werken.
- v Resources voor het ontwikkelen van programma's gebruiken, zoals API's (Application Programming Interfaces) en bijbehorende voorbeeldprogramma's, headerbestanden, bibliotheekbestanden en documentatie die beschikbaar zijn in de Programmer's Toolkit.
- Bestands- en afdrukserverfuncties gebruiken via iSeries-ondersteuning voor Windows Network Neighborhood (iSeries NetServer).

Volledige informatie over het gebruik van iSeries Access for Windows vindt u in **iSeries Access for Windows Gebruikershandleiding**, een online Help-systeem dat bij het product beschikbaar is.

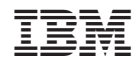

Gedrukt in Nederland